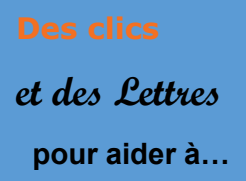

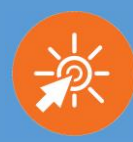

## **1- Présentation de l'application, de l'outil, de la ressource**

*Moiki* est une plateforme dédiée à la création de fictions interactives courtes conçue par Clément Jacquet en 2020. À la fois espace de lecture mais aussi outil simple de création d'histoires, *Moiki* est une application ludique et gratuite.

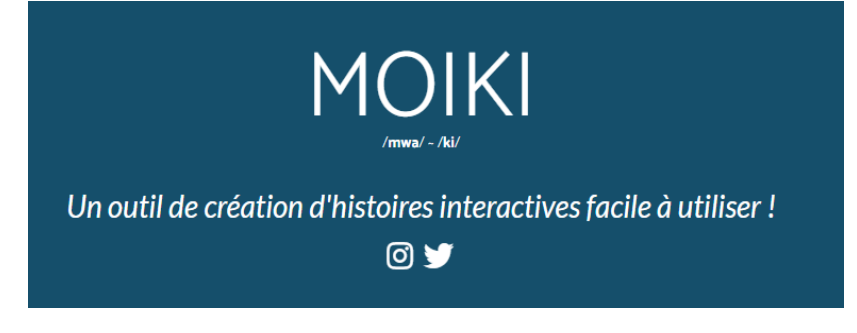

### **2 –** *Moiki* **: Quelles possibilités et quels avantages** ?

- En utilisant *Moiki*, je peux facilement créer des narrations à embranchements, des histoires dont vous êtes le héros qui rendront l'élève acteur de sa lecture. Le format court et immersif est également une véritable plus-value pour permettre à l'élève d'entrer dans l'univers proposé. Ce genre de dispositif a comme avantage de développer son autonomie.

- En utilisant *Moiki*, je peux créer des histoires interactives orthographiques, des jeux de piste, des enquêtes policières... Les possibilités sont donc nombreuses.

- C'est un outil de création simple de prise en main et efficace si on compare à *Glide* ou *Twine*. *Moiki* est adapté à tous les écrans : ordinateur, tablette et téléphone, un véritable atout à l'heure de la mobilité.

### **3 -** *Moiki***, quel(s) point(s) de vigilance ?**

- Il faut éviter de commencer avec un scénario très compliqué et avoir au préalable prévu son organigramme et tous les documents à insérer dans son histoire (images libres de droit, sons…)

- Ce n'est pas un outil collaboratif (mais c'est en cours de développement). Et pour une histoire plus dense, il est possible de se diriger vers d'autres plateformes.

### **4 – Précisions matérielles**

#### **I.** Se créer un compte et créer une histoire

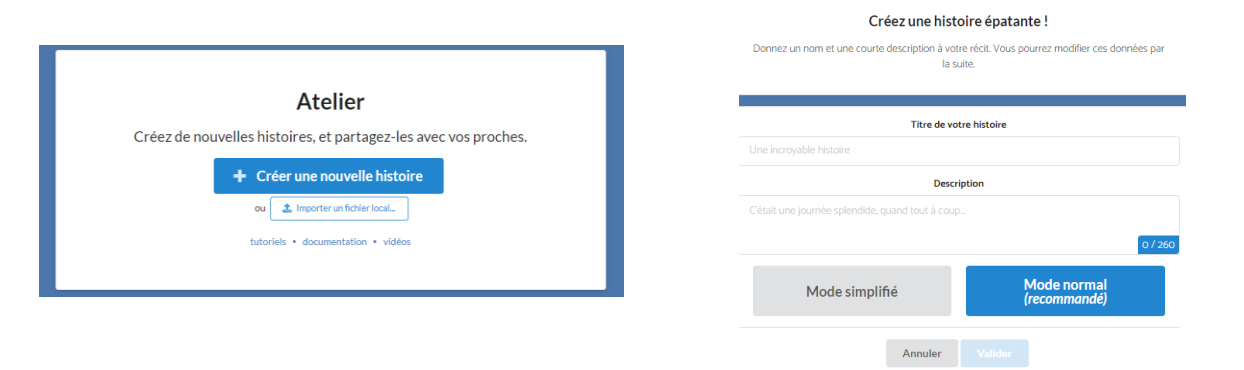

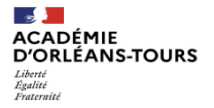

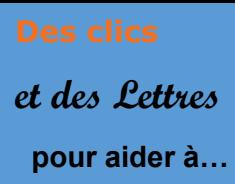

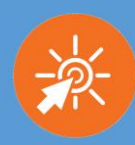

### **II.** Créer le contenu et les embranchements de votre histoire

1. Ecrire son introduction puis choisir l'option « avec des choix » pour créer une aventure dont vous êtes le héros.

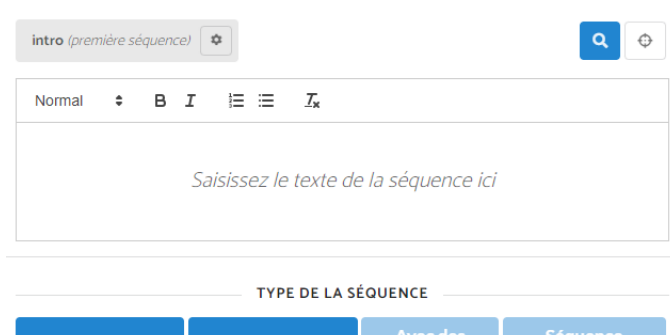

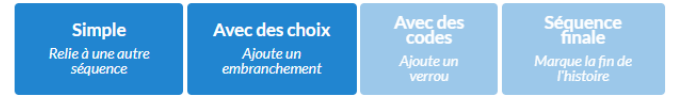

2. Créer les séquences en fonction des objectifs choisis et ajouter les choix en les liant aux différentes séquences.

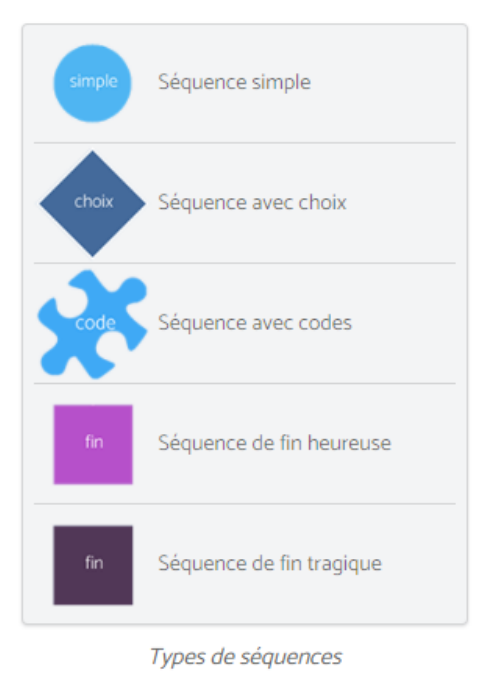

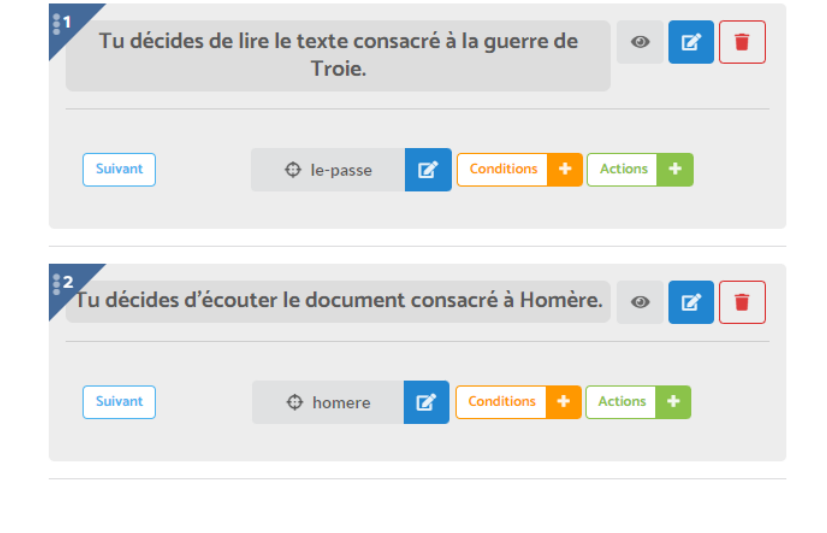

3. Prévisualiser en direct et contrôler les erreurs afin de vérifier que chaque choix proposé est lié à une séquence.

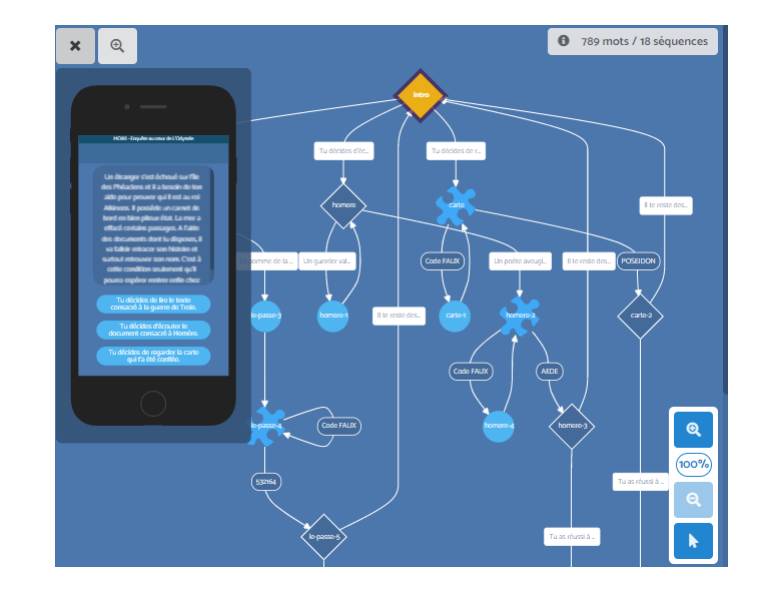

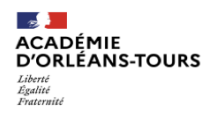

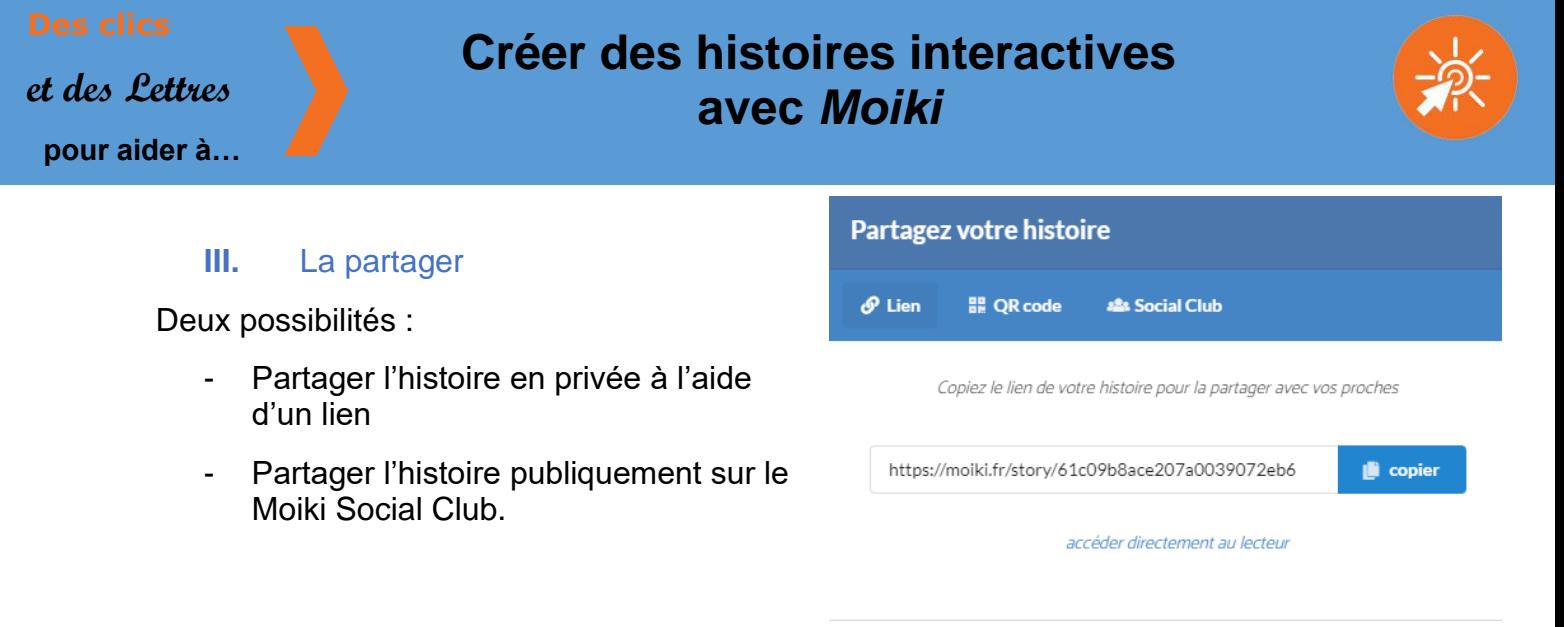

## **5- Exemple d'utilisation**

Les élèves de sixième ont découvert Ulysse et *L'Odyssée* en menant une enquête à partir de différents documents et de l'histoire interactive suivante : <https://moiki.fr/story/61c09b8ace207a0039072eb6>

Voici le scénario : *Un étranger s'est échoué sur l'île des Phéaciens et il a besoin de ton aide pour prouver qui il est au roi Alkinoos. Il possède un carnet de bord en bien piteux état. La mer a effacé certains passages. A l'aide des documents dont tu disposes, il va falloir retracer son histoire et surtout retrouver son nom. C'est à cette condition seulement qu'il pourra espérer rentrer enfin chez lui.*

En binôme, les élèves ont à leur disposition trois documents à

explorer (une carte des voyages d'Ulysse, un récit de la Guerre de Troie, un document audio consacré à Homère), afin de mener à bien leur mission ainsi qu'une fiche guide pour noter les informations recueillies au fur et à mesure de leurs découvertes. Une fois l'enquête achevée et la mise en commun réalisée, chaque élève a pu construire individuellement sa trace écrite.

Cette immersion a permis de rendre les élèves acteurs en se questionnant sur le personnage et sur l'œuvre. Et plusieurs compétences ont ainsi été travaillées.

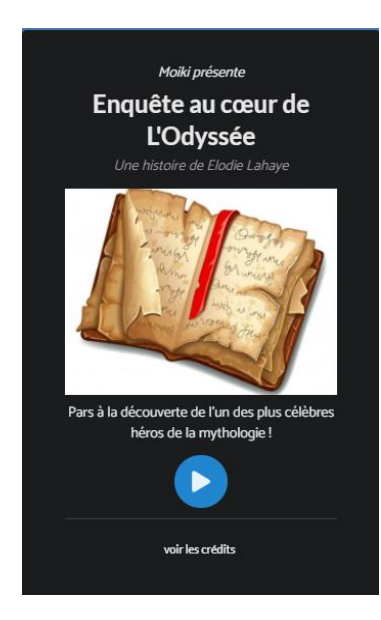

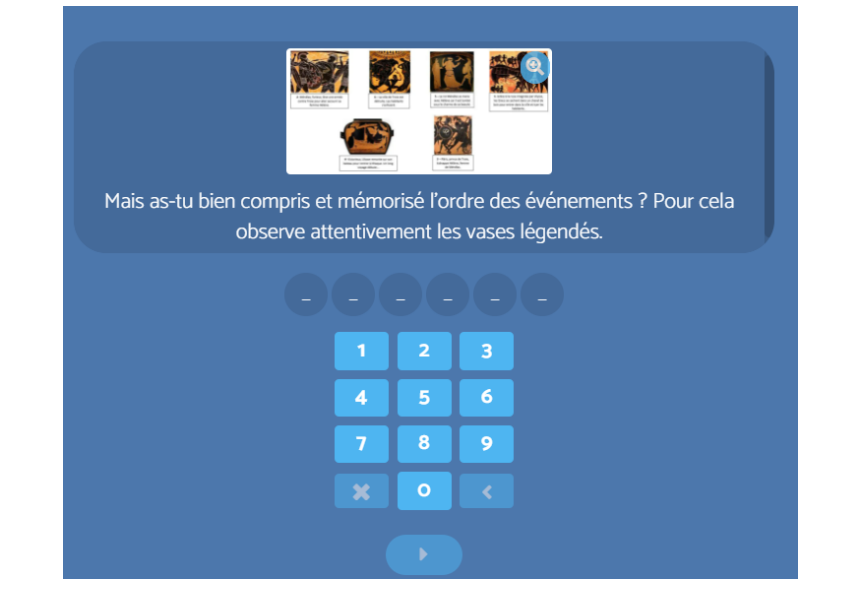

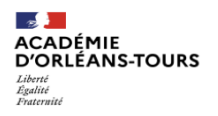

**Compétences disciplinaires** 

**CRCN Domaine 1 : Informations et données** - Lire et repérer des informations sur

- Lire des documents de nature

- Ecouter des messages et les - Utiliser des outils numériques

- Effectuer une recherche simple

un support numérique

variée

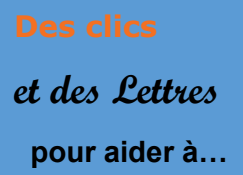

# **Créer des histoires interactives avec** *Moiki*

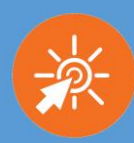

#### **6 – Un autre exemple en EMI**

*Chasseurs d'infaux !* est une histoire interactive créée par Claire Cassaigne, professeure documentaliste, à destination de ses étudiants de M1 en INSPÉ.

<https://moiki.fr/social-club/fenetresur/chasseur-dinfaux>

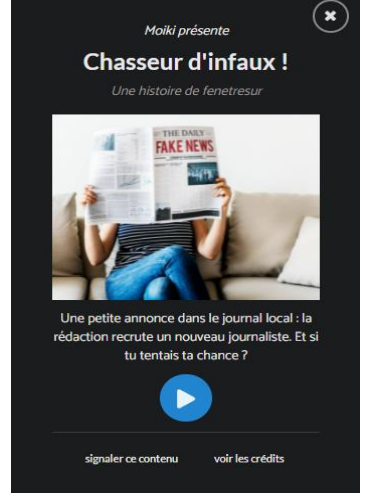

## **7 – Envie d'aller plus loin ? Besoin d'aide ?**

- Tutoriels sur la plateforme :<https://moiki.fr/tutos>

- Une Ludo fiche réalisée par la Team Ludens disponible sur leur site : <http://www.semperludens.fr/2021/11/03/ludofiche-moiki/>

- Un article sur le site S'cape :<https://scape.enepe.fr/moiki.html>

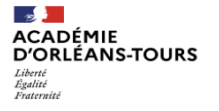